# **Utilisation de l'écran synthèse des primes**

## **Principe**

Ce petit module permet de faire une synthèse annuelle pour les 5 types de primes suivants :

#### IAT, IFTS, PPR, PEDR et PRES

Il permet le calcul de la synthèse des primes par année, la période de calcul pouvant être paramétrée par l'administrateur du module Prime, ainsi que l'édition de fichiers plats pouvant ensuite être repris sous Excel.

La synthèse annuelle est calculée en parcourant tous les arrêtés de prime sur la période correspondant à celle-ci ; elle peut être recalculée à tout moment au cours de l'année, et pour chaque type de prime, permettant ainsi de prendre en compte les derniers changements effectués au niveau des primes.

Si l'on effectue un calcul pour une année donnée, alors que les arrêtés de primes ne couvrent pas toute la période annuelle, on n'aura alors qu'une synthèse « partielle » et donc incomplète, correspondant à la période des arrêtés de primes (validés ou non) ; exemple, si seul le  $1<sup>er</sup>$  trimestre de la PPR a été traité pour 2007, je n'aurai la synthèse que sur le 1<sup>er</sup> trimestre, soit en gros un quart des primes PPR sur l'année (hors répartition de fin d'année).

## **Paramétrage**

La période prise en compte pour une année donnée paramétrée par défaut est : du 1<sup>er</sup> janvier au 31 décembre pour IAT, IFTS, PPR, PEDR et du 1<sup>er</sup> septembre de l'année précédente au 31 octobre de l'année de calcul pour la PRES. Cette période est paramétrable pour chaque type de prime par tout administrateur du module Prime, via le menu « Administration  $\rightarrow$  Paramétrage primes », en changeant la valeur du paramètre « MOIS\_DEBUT\_SYNTHESE\_ANNUELLE » (par défaut, vaut 9 pour la PRES, et 1 pour les autres primes).

Les valeurs de ces paramètres, si elles ne semblent pas bonnes, doivent être modifiées de préférence avant d'effectuer de la synthèse (s'il est possible de les modifier par la suite, les informations effectuées avant la modification du paramètre devraient alors être recalculées pour rester en cohérence).

### **Gestion des accès**

Un utilisateur qui a accès à l'administration du module Prime peut travailler sur la synthèse de toutes les primes de l'établissement, et ce pour tous les domaines.

Un utilisateur non administrateur du module Prime ne pourra travailler que sur les types de primes auxquels il a accès au niveau de cet écran de synthèse.

## **Fonctionnement**

Depuis le menu du module Primes, sélectionner l'entrée

« Primes  $\rightarrow$  Synthèse Annuelle des Primes » : on obtient l'écran suivant :

## **Onglet synthèse**

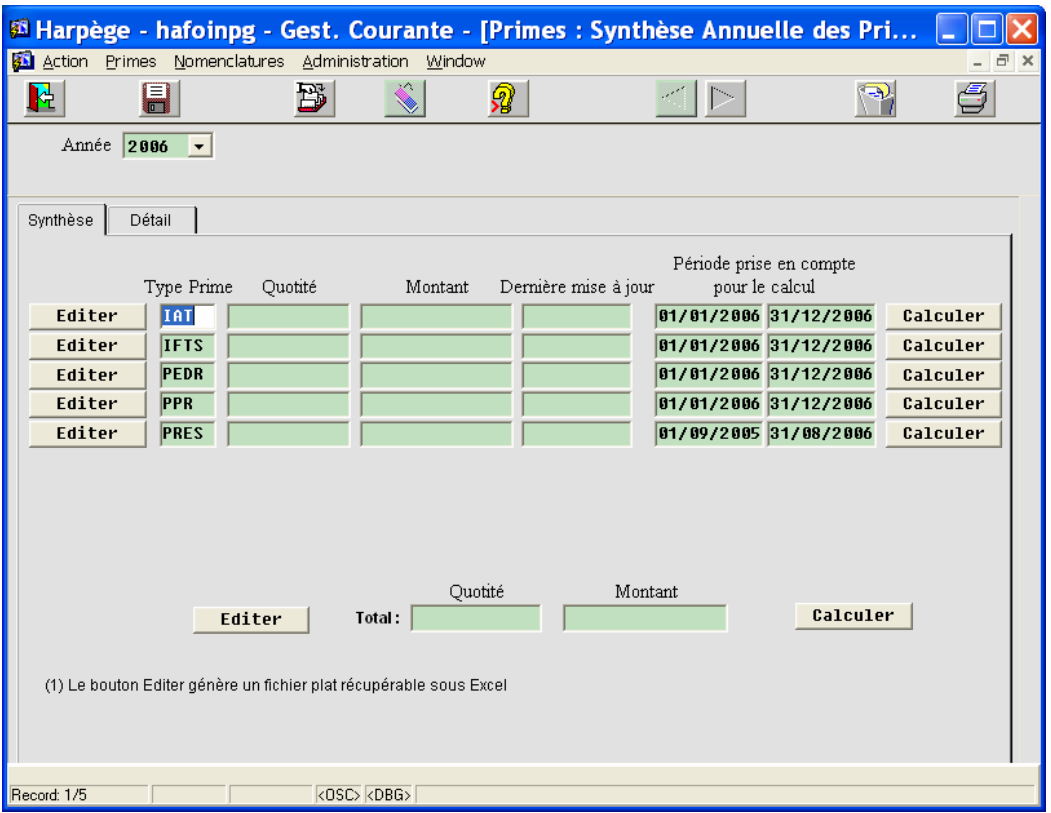

Lors de la première utilisation, l'écran apparaît vide, aucune synthèse de prime n'ayant été calculée ; pour effectuer votre première synthèse, vous devrez :

- 1- sélectionner l'année de calcul via la liste « Année » de l'entête.
- 2- Lancer un calcul via l'un des boutons « Calculer » à votre disposition.

Le module calcule la synthèse pour les primes ayant produit des arrêtés durant la période prise en compte pour le calcul ; le « Calculer » au niveau d'une ligne de prime effectue le calcul pour le type de prime spécifié, le bouton « Calculer » au niveau de la ligne Total effectue le calcul pour l'ensemble des primes.

Sur notre base de test, seules les primes ASU et PPR ont été générées sur l'établissement pour 2006, après avoir cliqué sur le bouton « Calculer » en bas à droite de l'écran, on obtient :

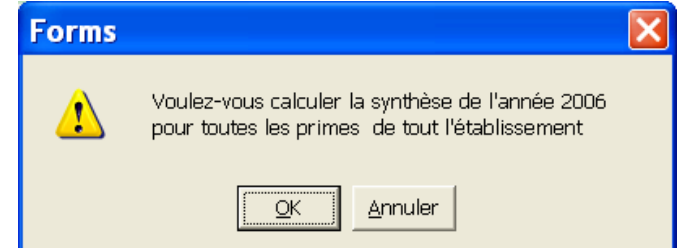

Valider par « OK », les primes ayant été générées par l'établissement sur la période apparaissent :

Ecran synthèse des primes

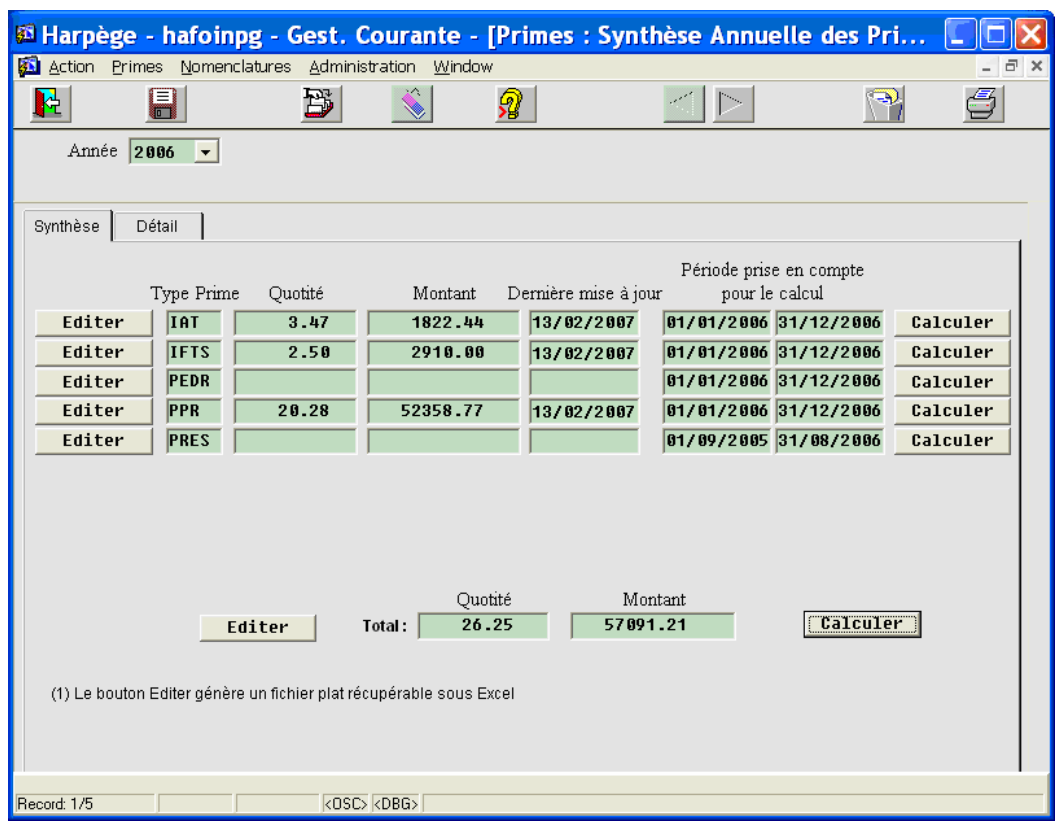

La quotité exprime en ETP la somme des quotités de travail des agents sur l'année.

Les boutons « Editer » permettent la génération d'un fichier plat contenant le détail par agent de la synthèse des primes ; on obtiendra le détail pour un type de prime en cliquant sur le bouton « Editer » au niveau de la ligne de prime correspondante, ou pour l'ensemble des primes auxquelles l'utilisateur a accès via le bouton de la ligne de totalisation située en bas de l'écran.

Pour les établissements multi-domaines, une liste de valeur supplémentaire apparaît au niveau de l'entête (à droite de la liste « Année »), permettant de sélectionner un domaine particulier.

Par défaut, le module se positionne sur la dernière année où un calcul de synthèse de primes a été effectué. Il est possible à tout moment de travailler sur une autre année en changeant la valeur de l'année au niveau de la liste « Année » proposée dans l'entête.

## **Onglet détail**

Il est possible en cliquant sur l'onglet 'Détail' de consulter le détail par agent de la synthèse des primes.

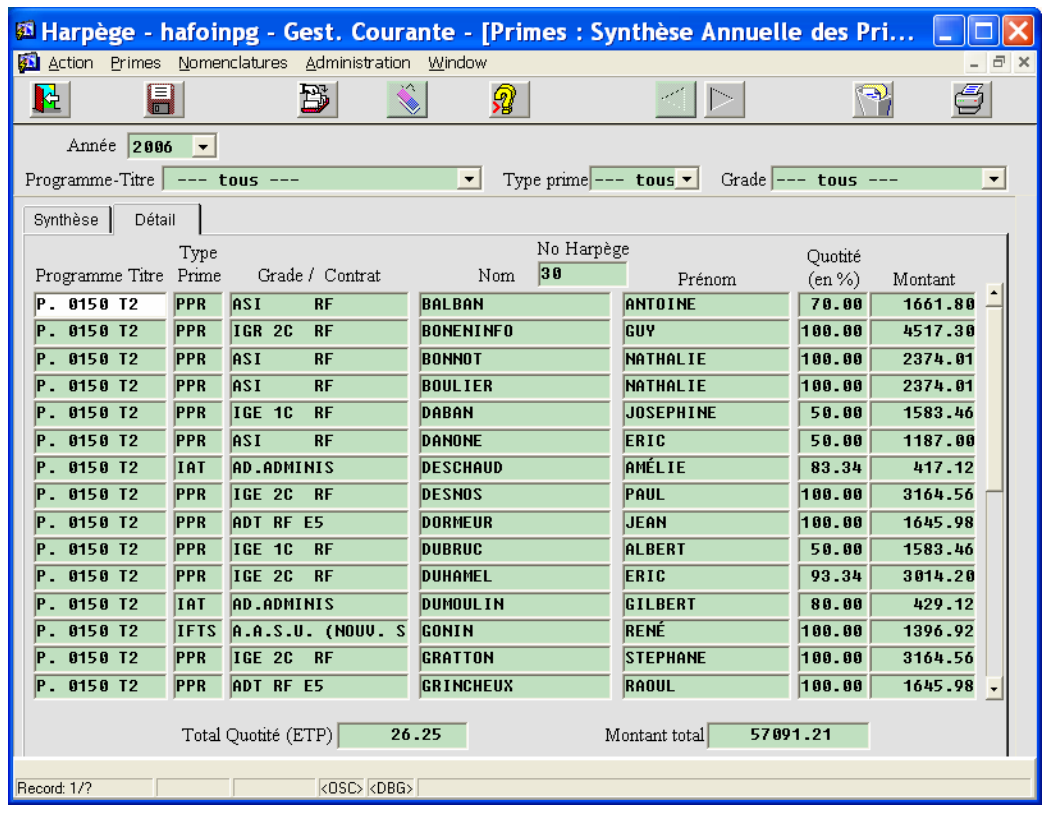

Il est possible d'avoir le détail pour un programme-titre, un type de prime ou un grade particulier, en sélectionnant une valeur particulière au niveau des LOVs de l'entête ; exemple de résultat cidessous, après sélection du type de prime « IAT », et du grade « TCH CN RF »

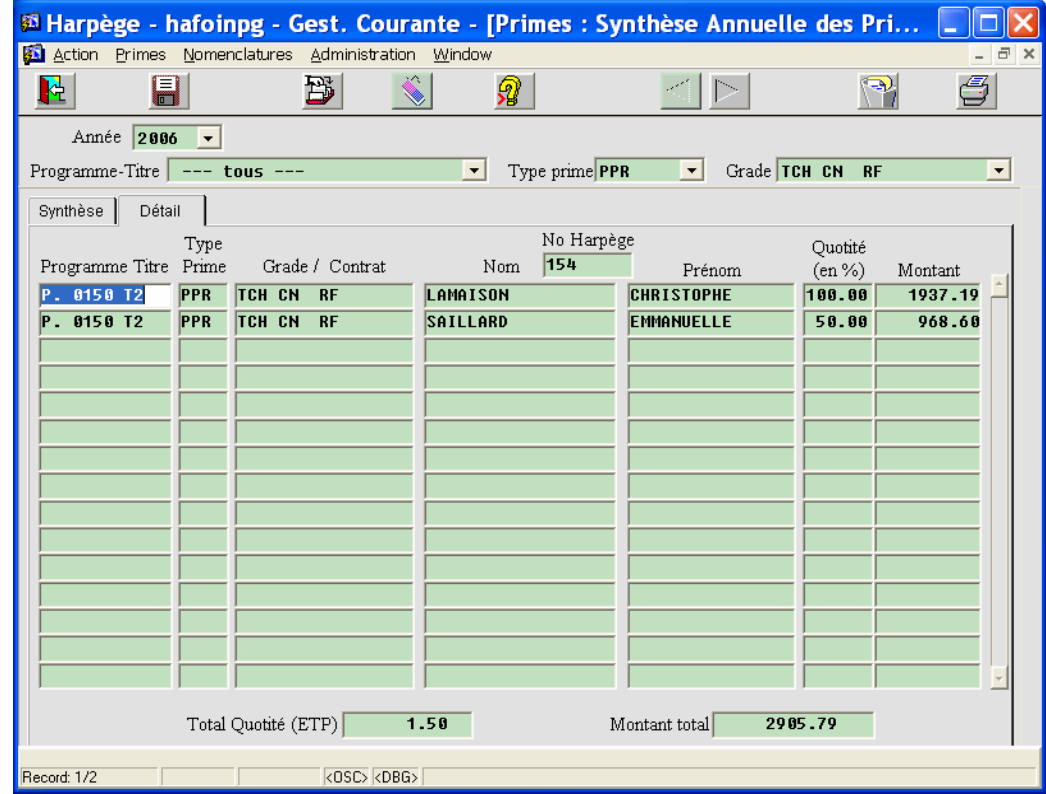

Enfin, il est possible de faire une recherche via le bouton « Rechercher » ; après avoir renseigné les champs, le résultat est conforme à la sélection demandée, en accord avec les valeurs des listes proposées dans l'entête.